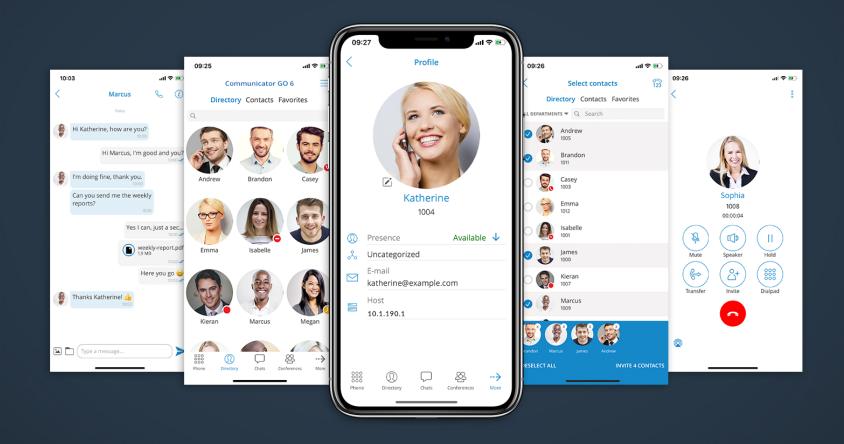

# Communicator GO Android 6.3.0 Release Notes

# **Table of Contents**

| FEATURES                                         |
|--------------------------------------------------|
| More Than One Number Displayed                   |
| Numbering Format - E.164                         |
| Maximum Number of Messages                       |
| Search Existing SMS Conversations                |
| Full-Text Search Inside an SMS Conversation      |
| Delete SMS Conversations                         |
| Receiving SMS                                    |
| Send SMS Directly From Dialer                    |
| Add a Number to Phone Contacts From Dialer       |
| Enable SIP Over the Mobile Network By Default    |
| Long-Press Icon for One Time Callback Activation |
| Mute and Delete Quick Actions on Chats List      |
| Ability to Send a Message to Oneself             |
| Biometric Authentication                         |
| Complete Redesign of Callback Functionality      |
| Improvements                                     |

#### **FEATURES**

In our effort to facilitate users' needs, the new **Communicator GO 6.3.0** brings another new feature - **SMS**. This allows users to send and receive SMS messages.

The SMS feature can only be used if an SMS number is associated with the Extension in PBXware. Please note that if the SMS number is not set, users will not be able to use this feature.

#### Users can start an SMS conversation in two ways:

• By clicking the 'SMS' icon on the 'Menu' toolbar

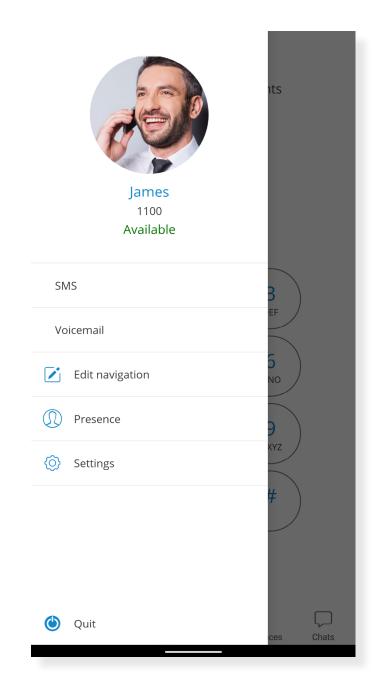

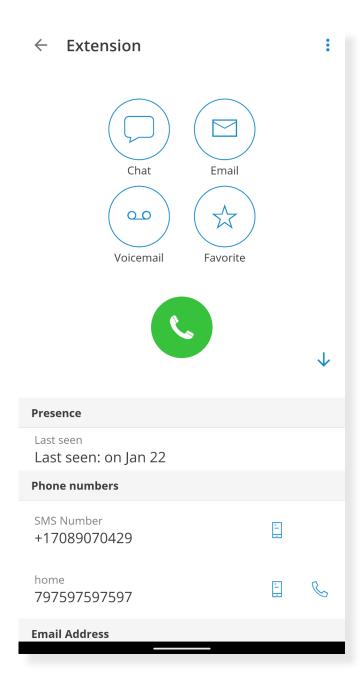

• From the Extension screen by selecting the recipient's number

When a user enters SMS, s(he) can easily start a conversation by pressing the '+' (plus) sign located at the bottom right of the screen. A user can then select recipients from Directory, the device's Contacts, or enter a phone number manually for numbers not stored in Contacts.

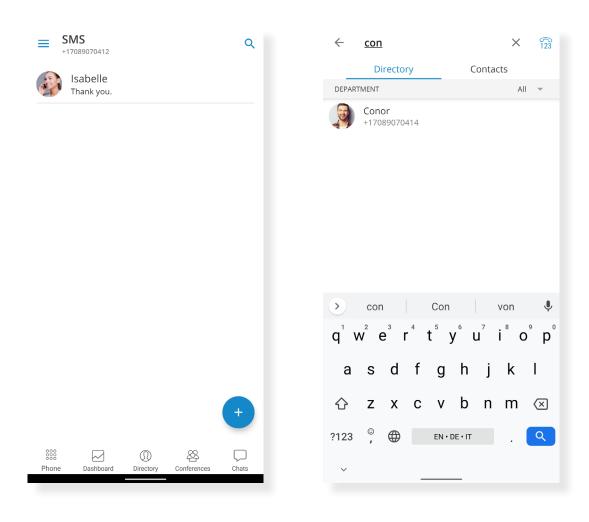

#### More Than One Number Displayed

If a contact has more than one number displayed in his/her mobile list, the pop-up window will appear, after which users will be able to select to which number they want to send an SMS.

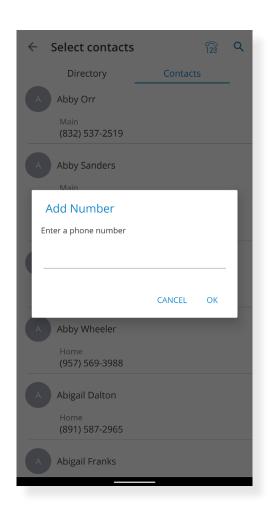

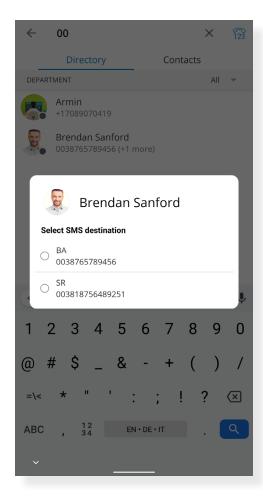

## Numbering Format - E.164

The SMS number must be in the E.164 format or a local number relative to the PBX. Otherwise, users will not be able to create an SMS conversation.

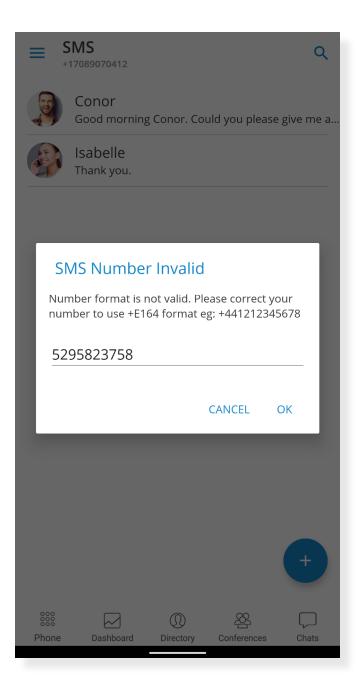

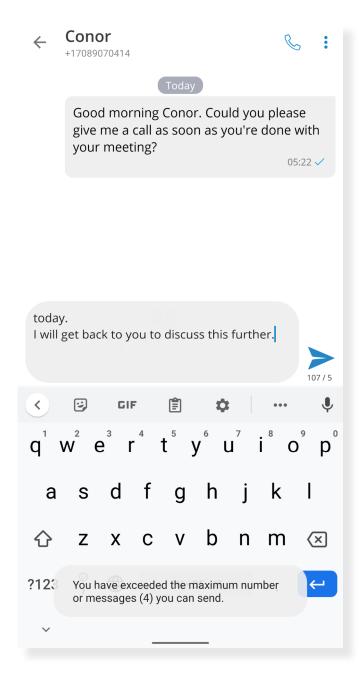

### Maximum Number of Messages

The maximum number of messages to be sent at once is four. Users will be notified by a pop-up message if they exceed this number and whether they can send a message again.

The SMS counter is located next to the 'Send' icon.

# **Search Existing SMS Conversations**

The search bar in the **SMS** feature allows users to search messages by name or phone number.

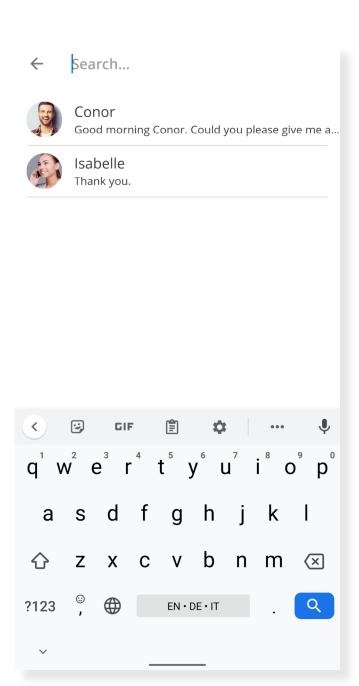

#### Full-Text Search Inside an SMS Conversation

A full-text search can be performed by entering an existing SMS conversation and clicking the 'Search' icon in the upper right corner of the screen.

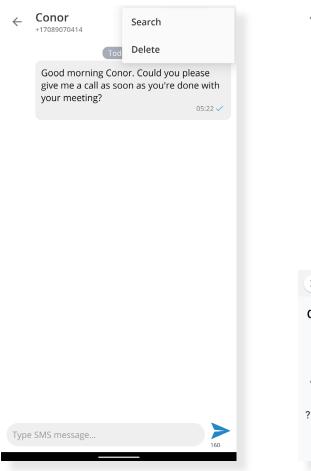

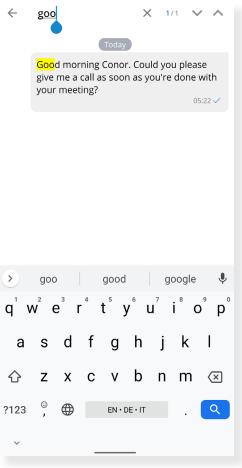

#### **Delete SMS Conversations**

Users can delete existing SMS conversations directly in one of the following ways:

- By pressing and holding on the conversation.
- By selecting the 'Delete' icon from the upper right corner when inside the conversation.

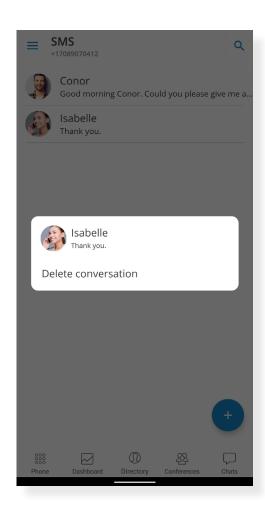

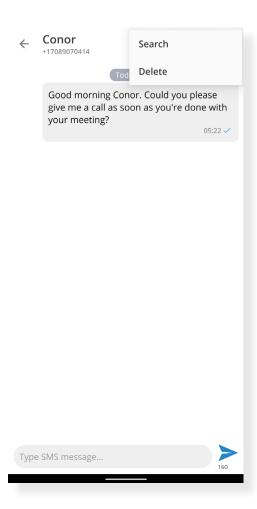

### Receiving SMS

When a user receives an SMS message, they will get a pop-up notification. If the user is offline, the pop-up notification will appear after the sync is completed on his/her next login.

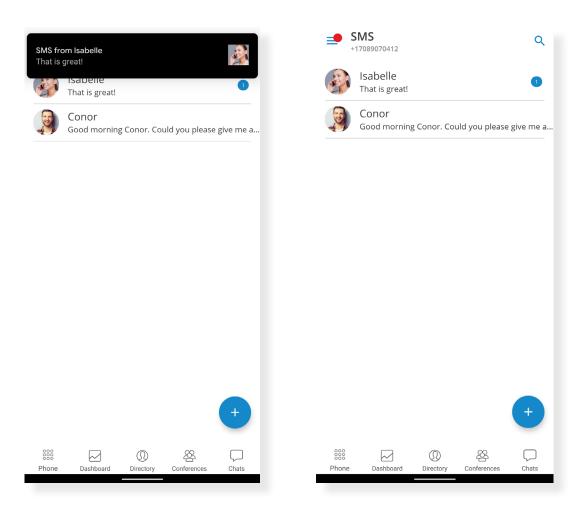

SMS notifications will be visible on the 'SMS' icon in the main menu displaying the number of unread messages.

## Send SMS Directly From Dialer

When entering a phone number on Dialer, our new 'Send SMS' feature will appear. Clicking it will enable a user to send an SMS to that number directly from the Dialer.

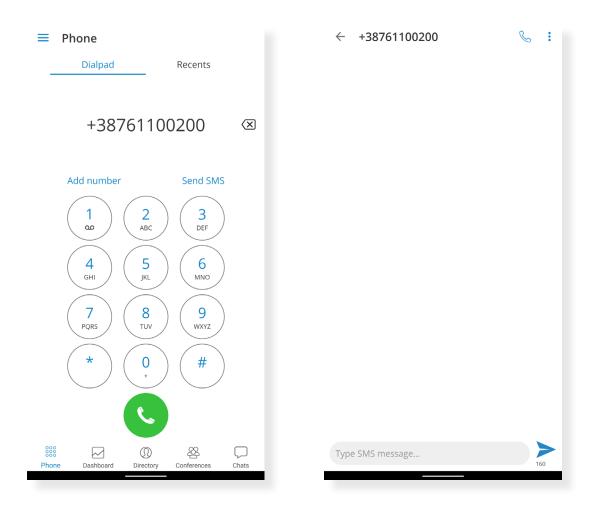

#### Add a Number to Phone Contacts From Dialer

When entering a new number in Dialer, the new 'Add Number' feature will appear. Clicking it will enable a user to add that number to their Contacts.

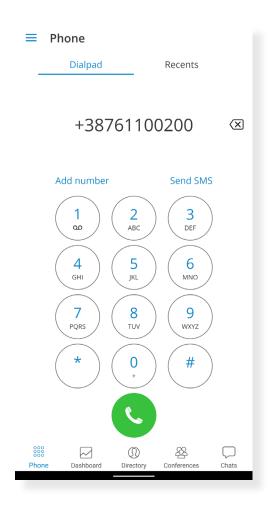

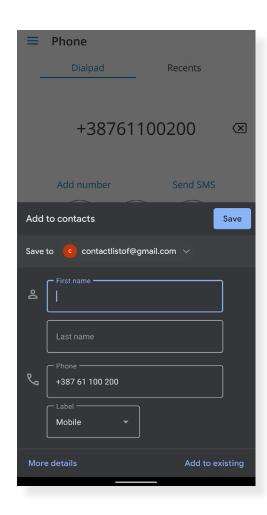

# Enable SIP Over the Mobile Network By Default

With Communicator GO 6.3.0, this feature will be enabled by default after the installation.

# Long-Press Icon for One Time Callback Activation

Single Call back can now be started by pressing and holding the 'Call' icon from any place on the interface where this icon can be found.

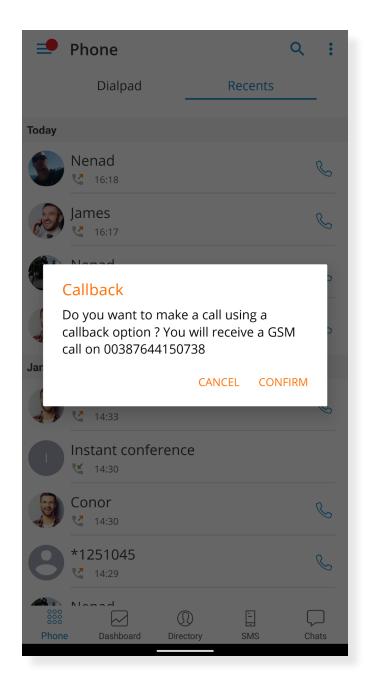

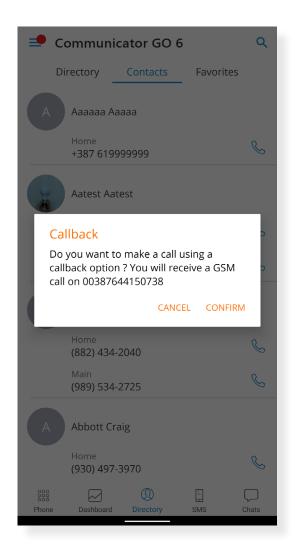

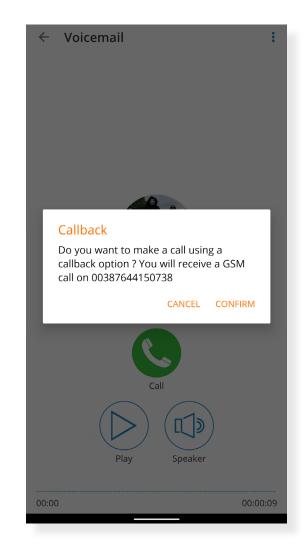

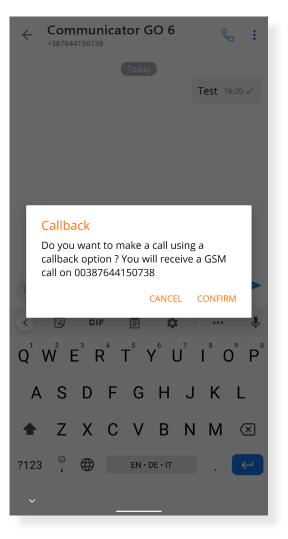

### Mute and Delete Quick Actions on Chats List

In order to facilitate the use of chat, we have added more features: 'Delete' and 'Mute'. If a user long presses a specific chat, these new features will be displayed.

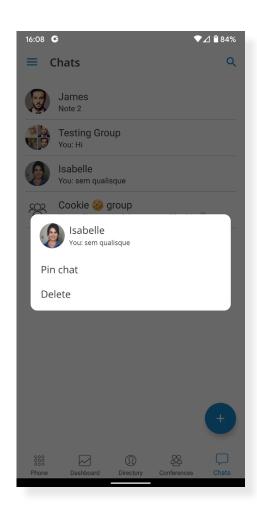

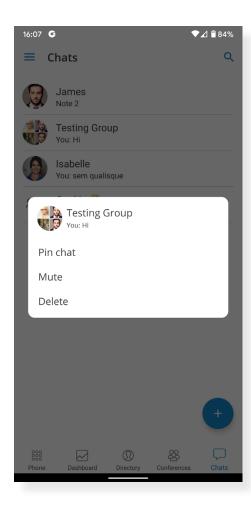

#### Ability to Send a Message to Oneself

Our new feature enables a user to send a message from chat to himself/herself in case s(he) wishes to keep some notes or transfer a certain message between the mobile/desktop app.

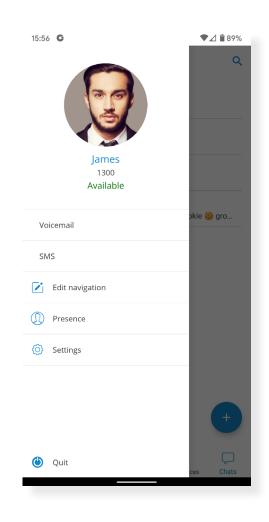

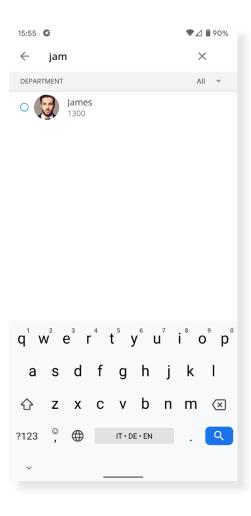

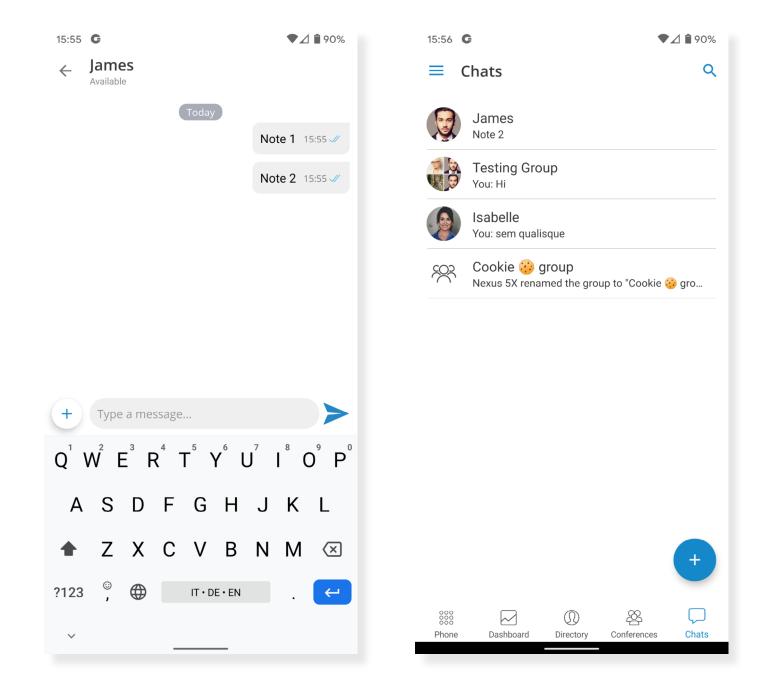

#### **Biometric Authentication**

Our users now have the option to unlock Communicator GO using Biometric Authentication as an additional layer of security when using the app.

Users can enable it by using fingerprint and face recognition. In order for these options to function, this feature must be enabled in the device and application options.

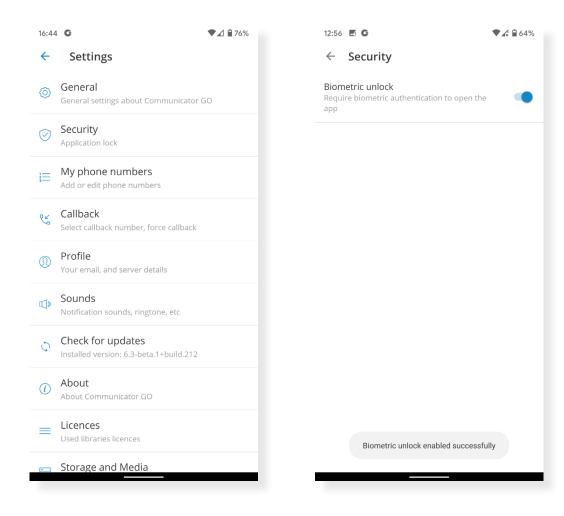

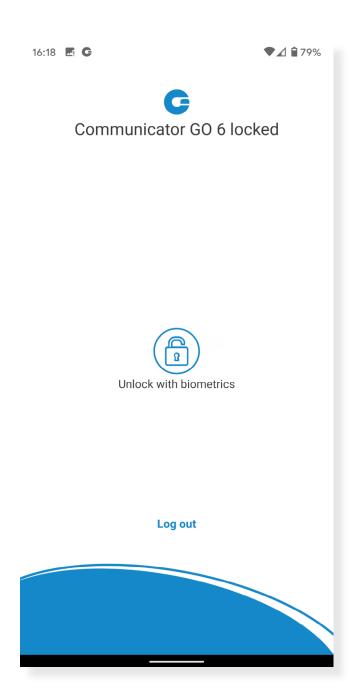

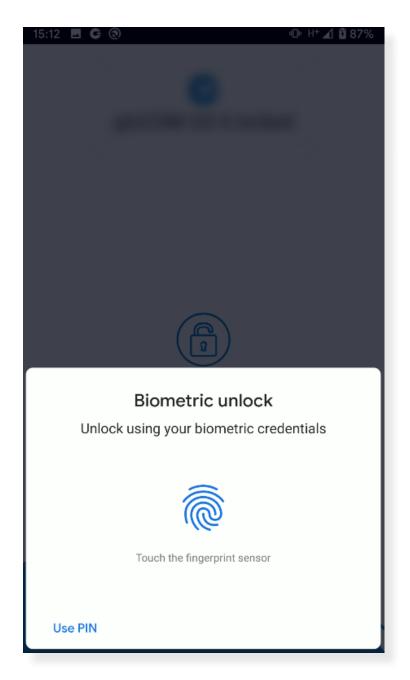

### Complete Redesign of Callback Functionality

A user's phone number can now be found in the 'My phone numbers' section, while callback-related options can be found inside the 'Callback' section of 'Settings'.

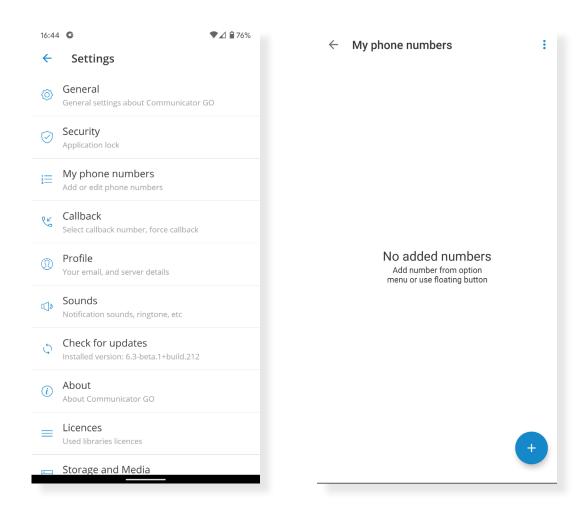

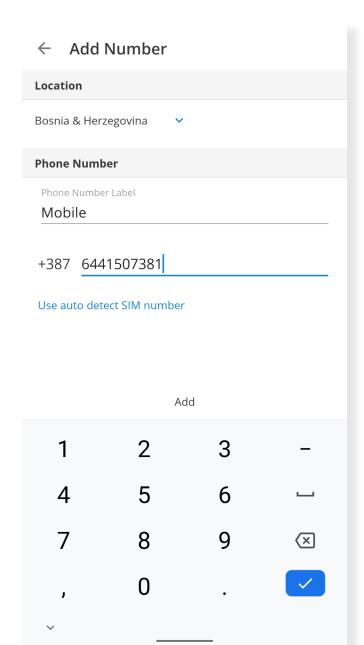

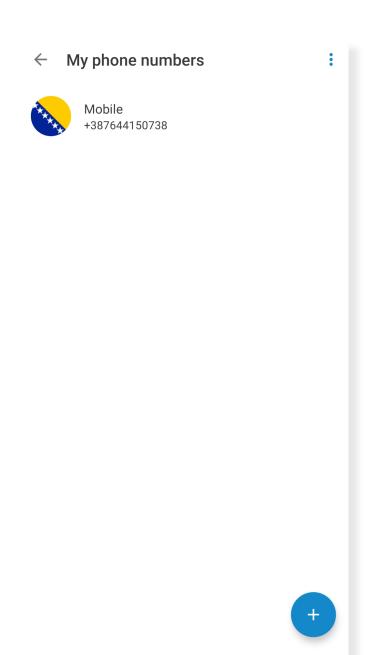

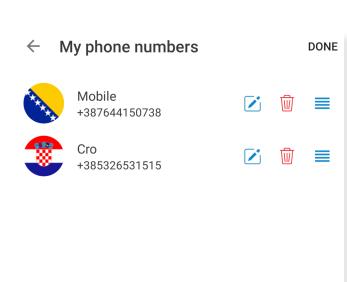

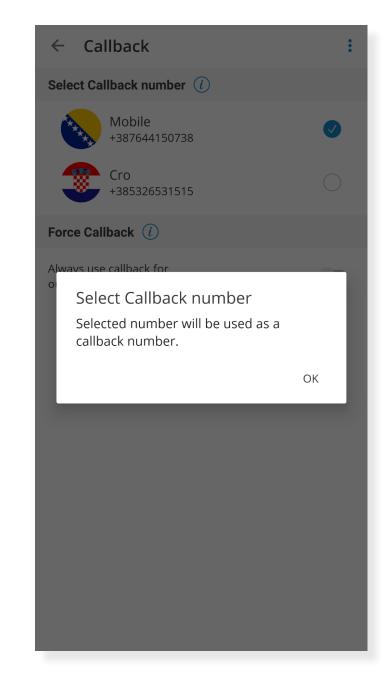

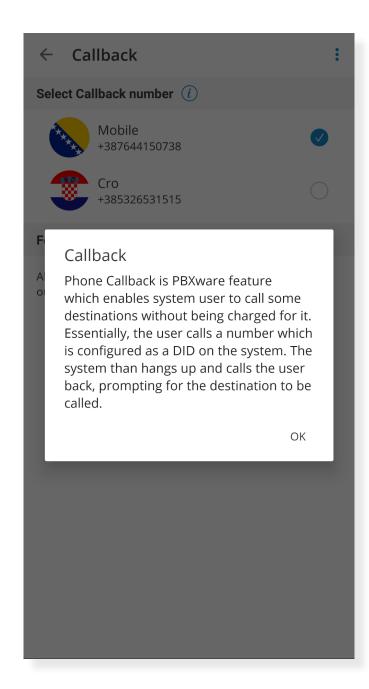

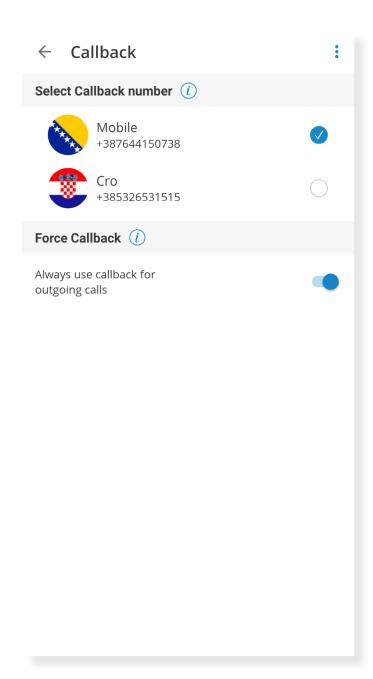

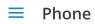

Dialpad

Recents

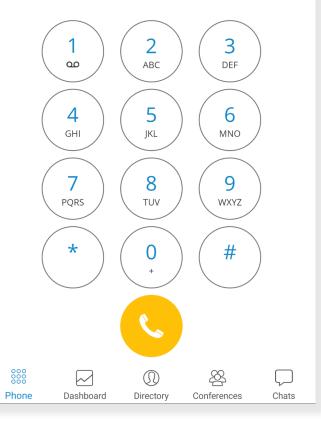

# **Improvements**

- > Enable SIP over mobile networks by default
- > Login screen redesign
- > Chat screen redesign
- > Improved Bluetooth handling

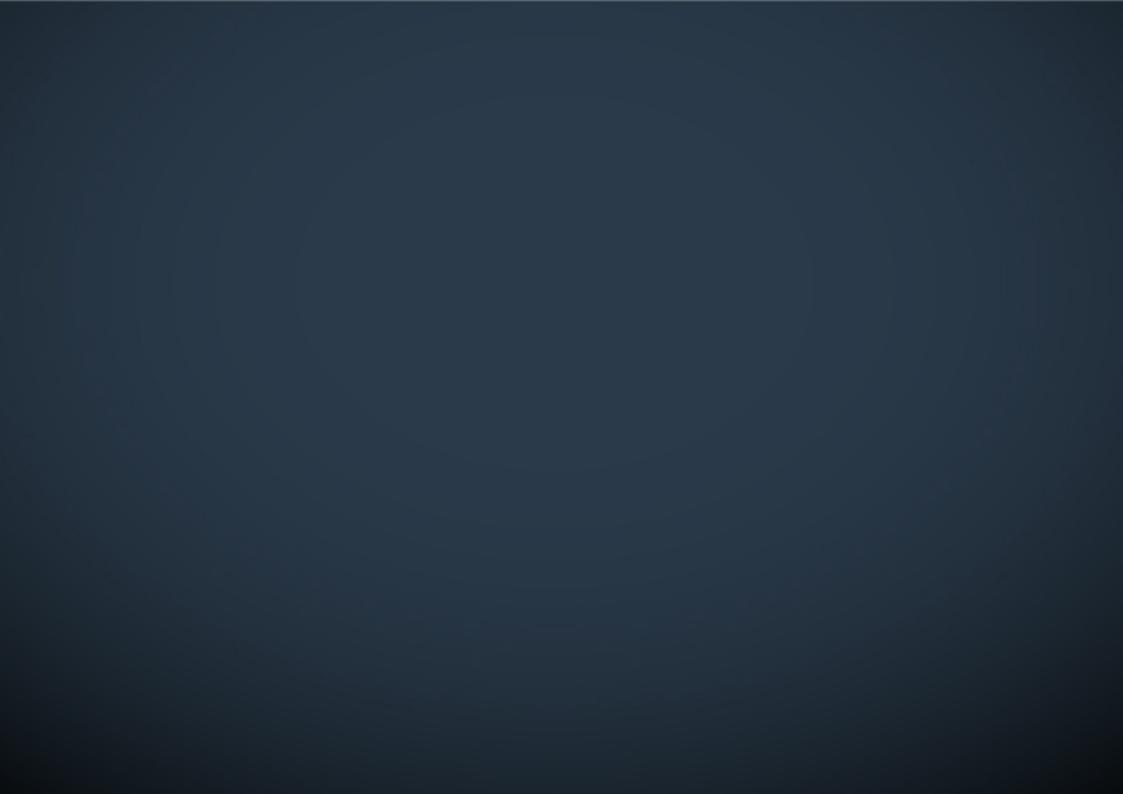